# What's New in ATLAS.ti 22 Windows | Mac | Web

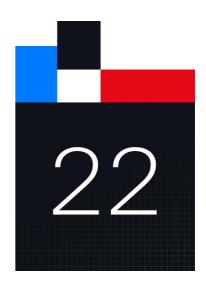

ATLAS.ti 22 (Windows | Mac | Web) - What's New Copyright ©2021 by ATLAS.ti Scientific Software Development GmbH, Berlin. All rights reserved. Document Version: 434.20211214.

Authors: Dr. Susanne Friese (KwaRC); Dr. Thomas Ringmayr (hypertexxt.com)

Copying or duplicating this document or any part thereof is a violation of applicable law. No part of this manual may be reproduced or transmitted in any form or by any means, electronic or mechanical, including, but not limited to, photocopying, without written permission from ATLAS.ti GmbH.

Trademarks: ATLAS.ti is a registered trademark of ATLAS.ti Scientific Software Development GmbH. Adobe Acrobat is a trademark of Adobe Systems Incorporated; Microsoft, Windows, Excel, and other Microsoft products referenced herein are either trademarks of Microsoft Corporation in the United States and/or in other countries. All other product names and any registered and unregistered trademarks mentioned in this document are used for identification purposes only and remain the exclusive property of their respective owners.

# What's New In ATLAS.ti 22

# Create Code Hierarchies, Organize Codes In Folder

ATLAS.ti 22 offers you new ways to organize your codes in the code system.

| Codes                                     | (1)          |
|-------------------------------------------|--------------|
| 🗸 🔿 🛅 Experience of parenthood            | <b>—</b> 139 |
| > 🗕 👶 negative effects                    | 42           |
| > 🔹 🔶 perception                          | 62           |
| > 🏾 🔿 positive effects                    | 41           |
| Independent Codes                         | 149          |
| •                                         | <b>—</b> 138 |
| $\odot \diamondsuit^*$ research questions | • 3          |
| Scientific evidence                       | • 8          |
| 🗸 🗋 Reasons for having children           | 119          |
| > 🗕 👶 contra                              | 38           |
| > 🌢 🔆 pro                                 | 81           |
| Sociodemographics                         |              |
| > 🔿 🔶 Have children                       | 94           |
| $ ightarrow$ $\circ$ number of children   | 42           |
| O Survey questions                        | 48           |
| Q1: Reasons for having children           | 24           |
| Q2: Reasons for not having children       | 24           |
| > 😑 🔶 Attitude                            | 68           |
| 🕨 🗢 👶 Definition happiness                | <b>—</b> 17  |
| • • 👶 sources of happiness                | 36           |
| • •                                       | 34           |

Figure 1: New ways of organizing codes

Another cool feature is that you can drag a category code to a data segment and select one or more of its subcodes for coding.

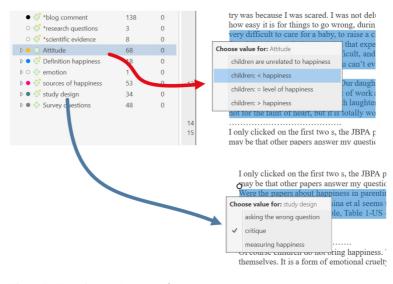

Figure 2: Dragging a category code

This also allows to query data on the aggregated level. You just select a category code if you want to analyze data on the aggregate level. If you want more detail, you select the subcodes. This is illustrated in the images below.

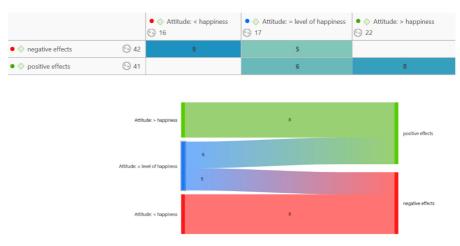

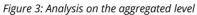

|                                                         |      | • $\diamond$ Attitude: < happiness | • $\diamond$ Attitude: = level of happiness | • $\diamond$ Attitude: > happiness |
|---------------------------------------------------------|------|------------------------------------|---------------------------------------------|------------------------------------|
| $ullet$ $\diamondsuit$ negative effects: less fun       | 🕤 5  | 1                                  |                                             |                                    |
| $ullet$ $\diamondsuit$ negative effects: loss of free   | · 9  | 1                                  | 1                                           |                                    |
| • $\diamondsuit$ negative effects: more worries         | 🕤 13 | 2                                  | 3                                           |                                    |
| • $\diamond$ negative effects: on relations             | 12   | 5                                  | 1                                           |                                    |
| • $\diamond$ negative effects: on self                  | 🕤 6  | 2                                  |                                             |                                    |
| • $\diamondsuit$ positive effects: fullfillment         | 🕤 6  |                                    | 2                                           |                                    |
| $ullet$ $\diamondsuit$ positive effects: improved rel   | 7    |                                    | 1                                           | 1                                  |
| $ullet$ $\diamondsuit$ positive effects: life is richer | 6    |                                    | 1                                           |                                    |
| • $\diamond$ positive effects: personal gro             | 10   |                                    | 4                                           | 1                                  |
| • $\diamond$ positive effects: positive emo             | 🕤 15 |                                    |                                             | 6                                  |

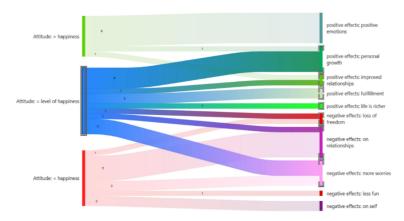

Figure 4: Analysis for detail on the subcode level

This does not only apply to all analysis tools.

#### Import Social Network Comments

Social networks provide a powerful reflection of the structure and dynamics of the modern society. Often it is not a single tweet or post that is interesting, but the reactions and interactions of the social network users. There are many applications for analyzing user comments such as, social movements, brand communities, marketing campaigns, political discourse, discourses on currently relevant topics within a given community or society, understanding your audience, or even sh\*t storms.

Supported social networks are Facebook, Twitter, Instagram, YouTube, TikTok, VK, Twitch, Discord, Steam. Below you see an imported social network conversation from YouTube on the new 2022 Jeep Grand Cherokee. ATLAS.ti auto-codes all users. In addition, a Sentiment Analysis has been conducted, looking for positive and negative statements.

YouTube The All-New 2022 Grand Cherokee Reveal - source 13:21 George Hougiazos Got a winner...but stuffed up without Diesal...AUSTRALIA Sentiment: Positive YouTube Users: George Hou... 4 Likes: 0 • 10/02/2021 00:45 Mr. G Sentiment: Negative 6 For the amount of money Stellantis wants for these Jeep's they need to add more exterior and interior color options. I see a blue JGC on their campus in this video but it's not available as a build color option. The Summit trims exterior have only mono YouTube Users: Mr. G the black and the rest are the ugly 2-tone. The lower trims are available in only black or gray interior. 7 Likes: 19 • 10/02/2021 01:27 John Smith Sentiment: Negative Not a fan of how it looks. Looks to much like a luxury suv and not a off road vehicle This is why I ordered a 2021 YouTube Users: John Smith 10 Likes: 1 • 10/02/2021 02:42 11 Steve Adams Sentiment: Negative 12 25 mile electric? I'm not impressed yet. Cover 10x that and I'll get more serious about your GC YouTube Users: Steve Adams 13 Likes: 0 • 10/02/2021 02:45 14 Happy Free 15 Chrysler tech center YouTube Users: Happy Free 16 Likes: 0 • 10/02/2021 03:03 17 s foot continuation Jeeps are fun especially the kind with the doors that come off. Sentiment: Positive YouTube Users: s foot conti.. 19 Likes: 0 • 10/02/2021 03:07

Figure 5: Import social network comments

#### Improved Survey Import

Good news for those working with survey data. We have simplified the import of survey data; there is no longer the need to add any syntax before importing. You can import data as it is exported from Google Forms, Survey Monkey, Qualtrix, and the like. With the help of a wizard, you can decide which data should be included or excluded, which data should be transformed.

|   |                                             |                                                      | DOCUMENT GROUPS                                    |
|---|---------------------------------------------|------------------------------------------------------|----------------------------------------------------|
|   | Header                                      | Body                                                 | Single-Answer Question<br>Multiple-Answer Question |
| A | case no.                                    | case 1                                               | CODED DOCUMENT CONTENT                             |
| в | Name                                        | Paul                                                 | ✓ Open-Ended Question                              |
| с | Gender                                      | male                                                 | Single-Answer Question                             |
| D | has children                                | yes                                                  | Single-Answer Question                             |
| E | number of children                          | 1                                                    | Single-Answer Question                             |
| F | marital status                              | divorced                                             | Single-Answer Question                             |
| G | bring happiness                             | 1                                                    | Single-Answer Question                             |
| н | bring fullfillment & purpose                | 1                                                    | Single-Answer Question                             |
| I | education                                   | highschool                                           | Single-Answer Question                             |
| J | Question 1::Reasons for having children     | Children whittle away your time in ways that ar      | Multiple-Answer Question                           |
| к | Question 2::Reasons for not having children | Responsibility. All of life's prior responsibilities | Multiple-Answer Question                           |
|   |                                             |                                                      |                                                    |

Figure 6: Survey Import Wizard

#### **Concept Search**

This is a great new feature if you need to gain insights quickly. But there are numerous other applications, for instance to code literature for a literature review or to find information in larger reports. The concept search finds relevant concepts for you based on noun phrases. You can review results in context and can decide what you want to code.

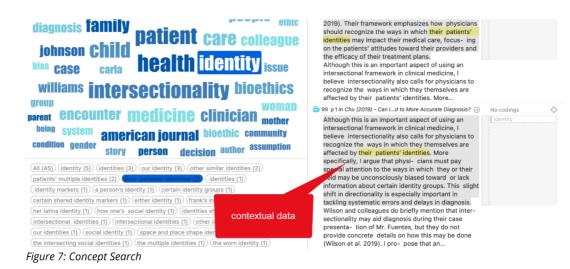

This function is available for all interface languages, and you can search for concepts in documents, document groups, codes, or code groups for concepts.

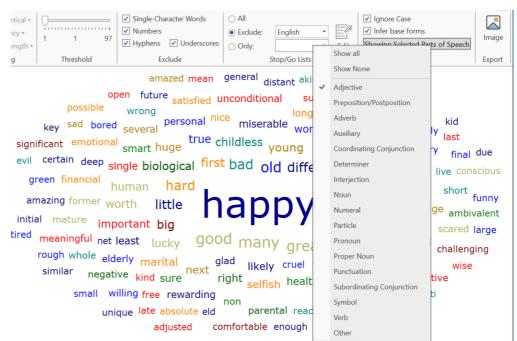

### Analyze Parts Of Speech In Word Clouds And Lists

Figure 8: Speech analysis in word cloud

The word clouds and lists received a further filter option. Filtering by parts of speech allows you to filter your data by specific grammatical elements (parts of speech) like adjectives, nouns, numerals, pronouns, etc. Below you see an example that only shows adjectives:

#### More Data Visualizations

Data Visualization is a great way to simplify the complexity of understanding relationships among data. The Sankey Diagram is one such powerful technique to visualize the association of data elements, which we introduced in version 9. In the new version you can also create bar charts as alternative views.

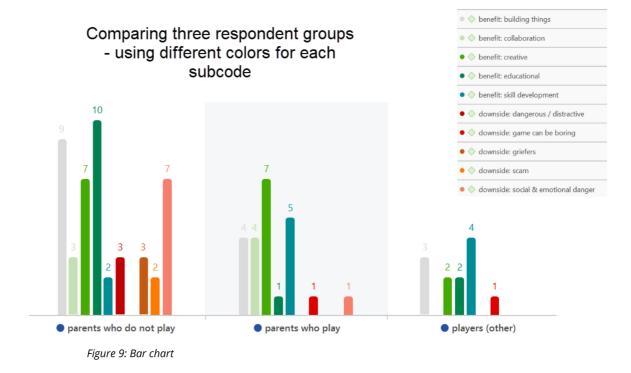

#### Analyzing Code Distributions

After having coded the data, a look at the code distribution gives you a feel for the data. Which topics were mentioned more or less frequently, by whom, is there a difference between different groups of respondents? How are the topics distributed? Code distributions are displayed in the Document Manager and in the Code Manager.

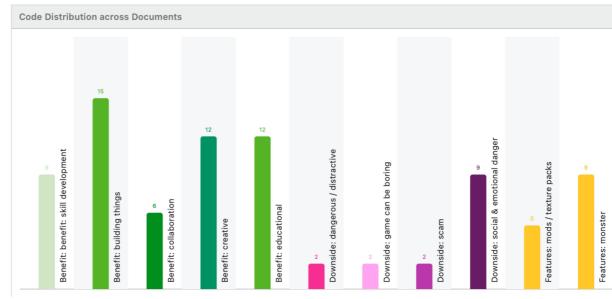

Figure 10: Code distribution across documents in the Document Manager

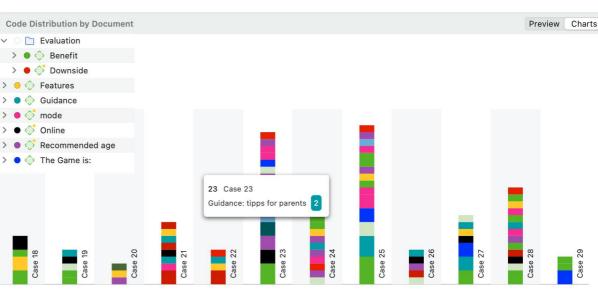

Figure 11: Code distribution by documents in the Code Manager

If you hover over a bar, the code label and its frequency is shown. If you double-click on a bar, the Quotation Reader opens, and you can read the data coded by this code.

## Live Chat

In addition to our email and telephone support, you can now also chat with us if you have a question or a problem. In ATLAS.ti Windows, you can access the Live Chat via the Help menu. In ATLAS.ti Mac, you find the Live Chat option in the toolbar.

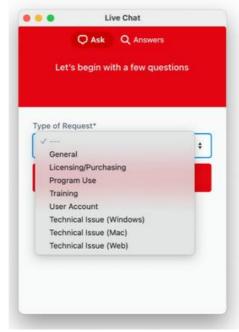

Figure 12: Live Chat window

#### **New License Models**

We introduce the 3-year subscription model. It gives you absolutely great value for the money: Receive all major version upgrades during the entire duration of lease, a lower lease price compared to the annual lease, the possibility to prepay for multiple years, thus being able to meaningfully invest available budget moneys, and a lower annual rate from the fourth year.

## New In ATLAS.ti Web: Visualizations, Import

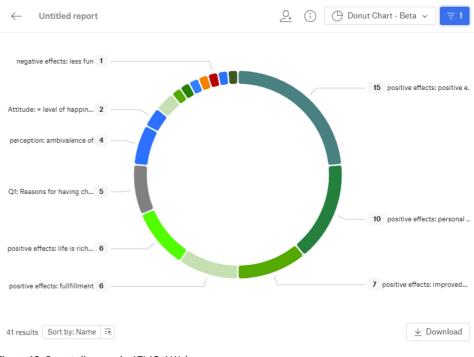

Figure 13: Donut diagram in ATLAS.ti Web

We have added great new visualizations in ATLAS.ti Web (see above examples of a Donut Chart and a Tree Map), as well as the possibility to import ATLAS.ti 22 projects from the Windows and Mac versions.

| ATLAS.ti Web: AI <b>2</b>                     | reason: data storage<br>in web 1      | who: experienced<br>and new users <b>2</b>                    | who:<br>novices<br>1               | ATLAS.ti product family <b>3</b>       |  |                                   |                  |
|-----------------------------------------------|---------------------------------------|---------------------------------------------------------------|------------------------------------|----------------------------------------|--|-----------------------------------|------------------|
|                                               | characteristics: user<br>experience 2 |                                                               |                                    |                                        |  |                                   |                  |
| ATLAS.ti web:<br>integration with other       |                                       | characteristics:                                              |                                    |                                        |  |                                   |                  |
| tools 2                                       |                                       | usability <b>1</b>                                            | AI: role of human analyst <b>3</b> |                                        |  | desktop-web:<br>relation <b>3</b> |                  |
|                                               | reason: digital future<br>2           | reason: leadership<br>role 1                                  |                                    |                                        |  |                                   |                  |
| reason: company<br>philosophy <b>3</b>        |                                       | ATLAS.ti product<br>family: work the way<br>you like <b>2</b> |                                    | Benefits: allows for new task <b>5</b> |  |                                   |                  |
|                                               | bild 1                                | •                                                             |                                    |                                        |  |                                   |                  |
|                                               | ATLAS.ti web: core                    | AI: leveraging data                                           |                                    |                                        |  | who:<br>other                     | who:<br>projects |
| ATLAS.ti web: team <b>1</b>                   | functions 3                           | for researcher 2                                              | desktop-web: integration <b>6</b>  |                                        |  | than<br>QDA<br>esearchei<br>1     | with<br>short    |
| ATLAS.ti web: further<br>development <b>2</b> |                                       |                                                               |                                    |                                        |  |                                   |                  |
|                                               |                                       | benefits <b>1</b>                                             |                                    |                                        |  | who: stud                         | ents 1           |

Figure 14: Tree diagram in ATLAS.ti Web

Miscellaneous

We have added **synonym lists** for all interface languages and improved the database so you have more and better choices.

For data import from reference managers, we now also support the .bitTex format. Combined with the Endnote .xml format, this gives you an **almost 100% compatibility with all popular reference managers**.

We have extended the range of **file types** that ATLAS.ti Windows can read. The following file types can be imported and transformed into PDF documents:

- eBooks in. epub and .mobi formats
- Microsoft Visio and Libre Office / OpenOffice Draw
- PowerPoint slides

The **interface** has a fresh new look. When you open a project, information about your project like its comments, number of documents, codes, etc. will be displayed on the screen:

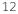

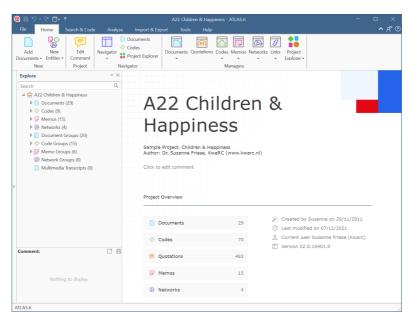

Figure 15: Empty state when opening a project

We have also reorganized and extended the **context menus**. For instance, adding code colors is available from the code context menu.

In the Windows version, you can now also **merge codes via drag & drop**. Further, you can **edit a comment** in the Apply Coding window and in the comment area of the project navigator and the browsers. Previously you could only view them.

We have **simplified number functions**, like removing the code tree and code forest, transitive relations in the Relation Manager, and semantic operators in the query tool. All of these are now no longer necessary, as a true hierarchy for codes is available. Being able to simply select a category to retrieve all the quotations of its subcodes has made the semantic down operator obsolete. Selecting multiple subcodes and retrieving their quotations has made the sibling operator obsolete.

And last but not least, a secret favorite for at least some of us on the team – the **new project bundle icon** in the Mac version. Isn't it adorable?

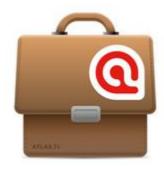